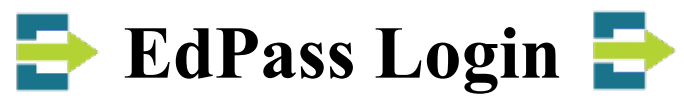

- **EdPass Portal** [edpass-0583.okta.com](https://edpass-0583.okta.com/) (Includes links to Mail, Teams, Office, Google Services etc.)
- Or go to [www.msc.sa.edu.au](http://www.msc.sa.edu.au/) website and select [EdPass Portal](https://edpass-0583.okta.com/) link in Quick Links.

To login using your MSC username and password, do the following steps if you see the images below:

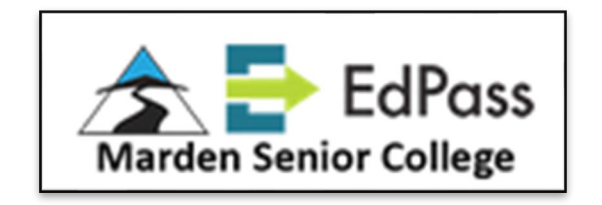

- Enter your username and password to **Sign In**
- If your login doesn't work contact IT Services

Email: [helpdesk@msc.sa.edu.au](mailto:helpdesk@msc.sa.edu.au) Phone: 8366 2884

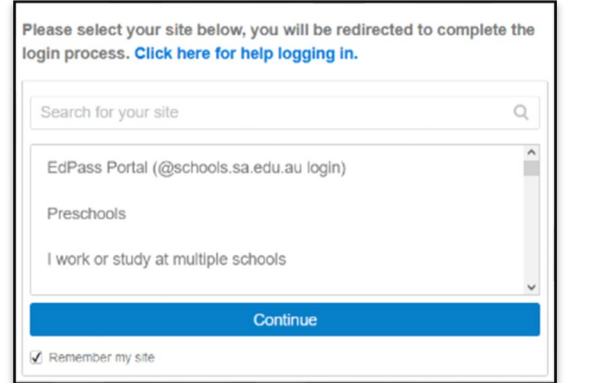

- Search for **Marden Senior College** and select **Continue**
- Enter your username and password to **Sign In**

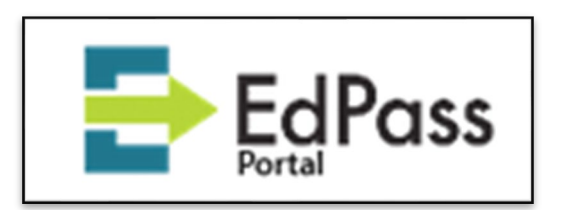

- Click **Trouble logging in?** under the Sign In button
- Click **Select a different site**
- Search for **Marden Senior College** and select **Continue**
- Enter your username and password to **Sign In**

## • **Direct Access Links**

You will need to use your @schools.sa.edu.au email address when asked

- o Microsoft Outlook Email [outlook.com](https://outlook.com/)
- o Microsoft OneDrive [onedrive.com](https://onedrive.com/)
- o Microsoft Teams [teams.com](https://teams.com/)
- o Microsoft Office 365 [office.com](https://www.office.com/)
- o Google Classroom [classroom.google.com](https://classroom.google.com/)